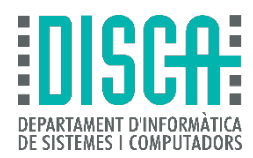

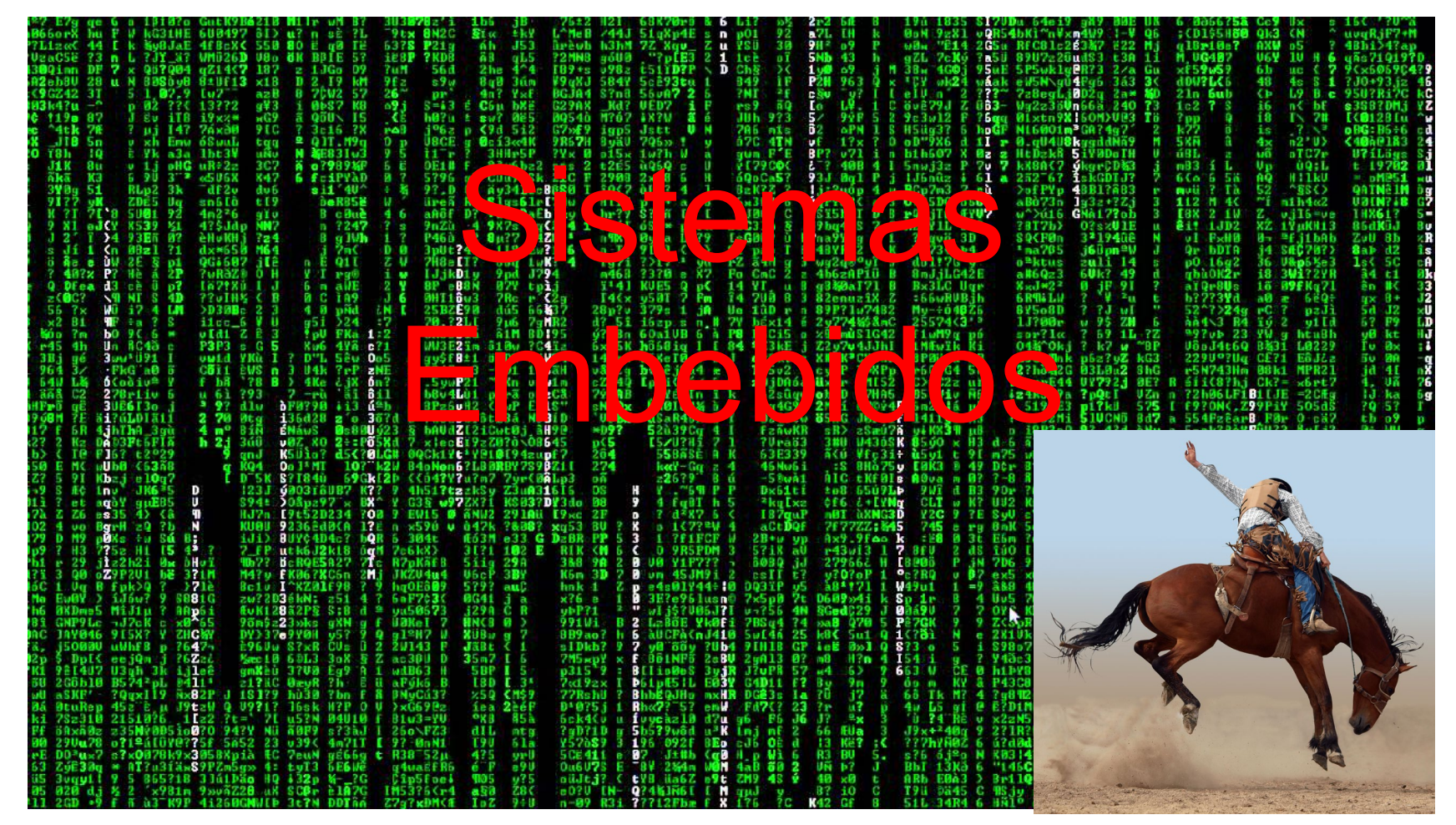

#### Programación ARM Cortex-M Angel Perles

r08

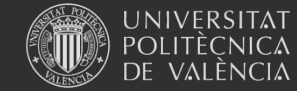

Sistemas Embebidos

Programación ARM

#### Contenido

- Objetivos
- Arquitectura
- El arranque
- Ajustes del proyecto
	- stack y heap
	- optimización C
	- target
	- módulos HAL
- Depuración
	- la sonda
	- un ejemplo
	- Cagada: volatile

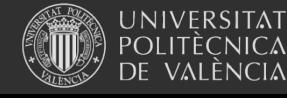

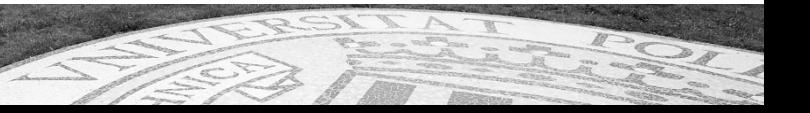

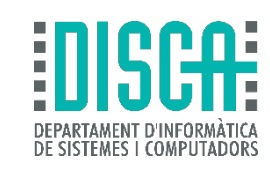

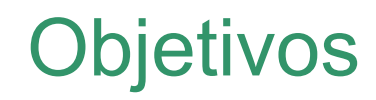

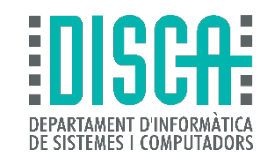

- Conocer el ciclo de arranque de un ARM Cortex-M
- Saber configurar el entorno de ejecución C
- Conocer el sistema de depuración de ARM Cortex-M
- (Rehacer el próximo curso)

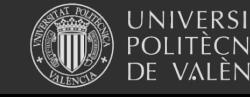

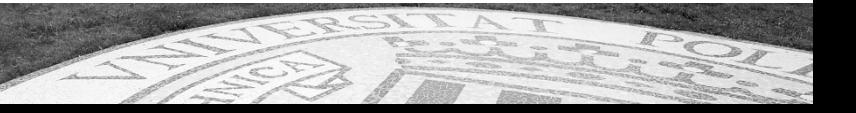

#### **Arquitectura**

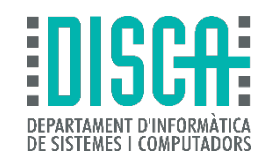

- Visto básicamente en asignaturas previas
- Un vistazo rápido al mapa de memoria
- ¿Más información sobre la arquitectura?

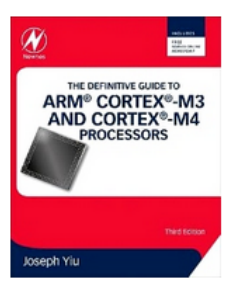

The Definitive Guide to ARM® Cortex®-M3 and Cortex®-M4

#### **Processors**

#### 3rd Edition

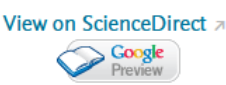

★★★★★ 1 Review **Author: Joseph Yiu** 

Paperback ISBN: 9780124080829 eBook ISBN: 9780124079182 **Hardcover ISBN:** 

**Imprint: Newnes** Published Date: 18th October 2013

Page Count: 864

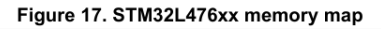

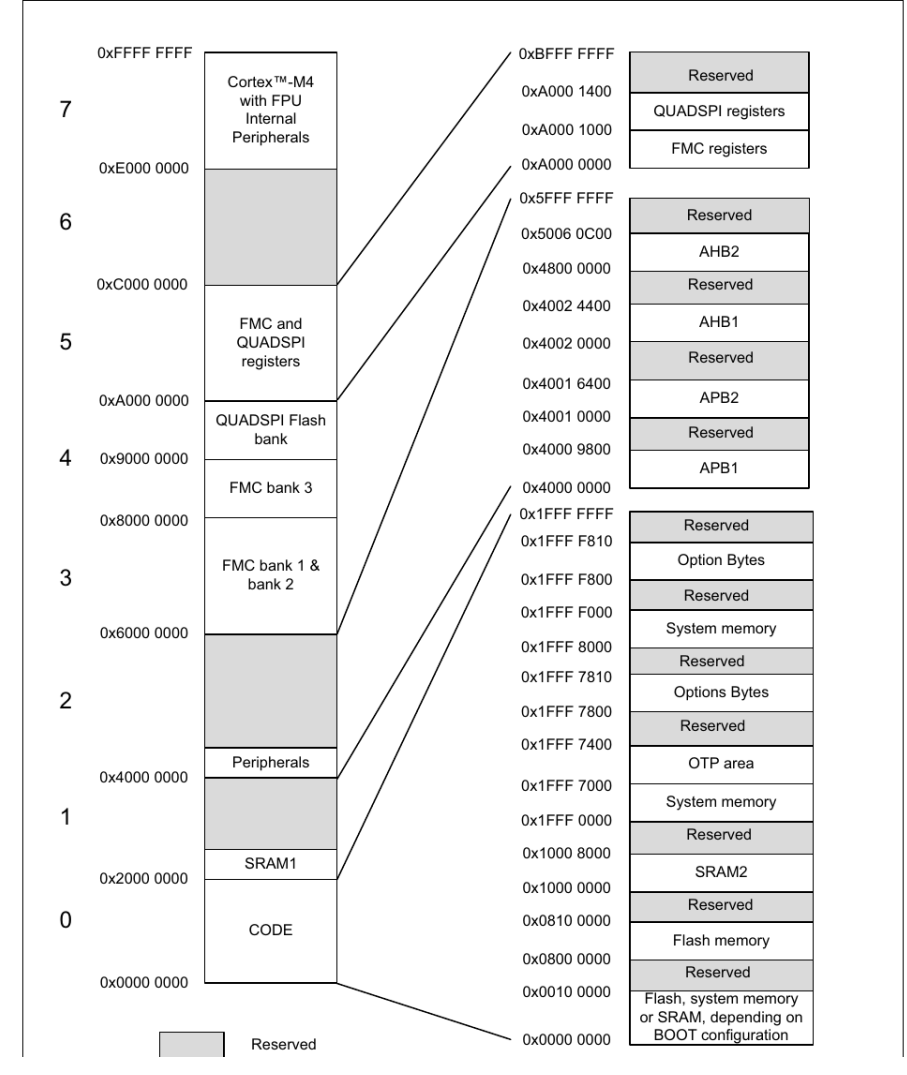

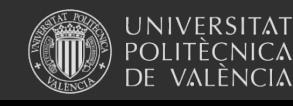

# El arranque (o "BigBang")

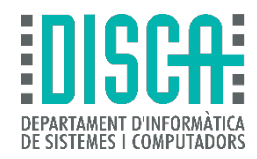

- En general, un microcontrolador está vació de software
- Por tanto, nuestro programa debe responsabilizarse de
	- gestionar la operación de "reset"
	- ajustar las zonas de memoria donde colocar cosas: *heap*, *stack*, *code* ... a estas zonas se las llama *segmentos*
	- configurar relojes (osciladores) que marcan el ritmo del sistema
	- otras milongas ( reguladores, controladores de memoria y bus en general)
	- y, por fin, proporcionar la función estándar de C *main()*
		- *(es mentira)*

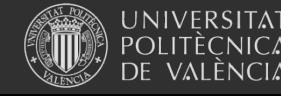

### Arranque (o "BigBang")

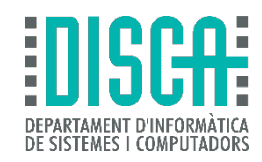

- En un ARM Cortex-M, tras un RESET se hace
	- Ajuste del puntero STACK (la pila) con valor en dir 0x00000000
	- Ejecución del vector de RESET cuya dir. está en 0x00000004
- La manera fácil de verlo es abrir un proyecto y el archivo startup\*.s

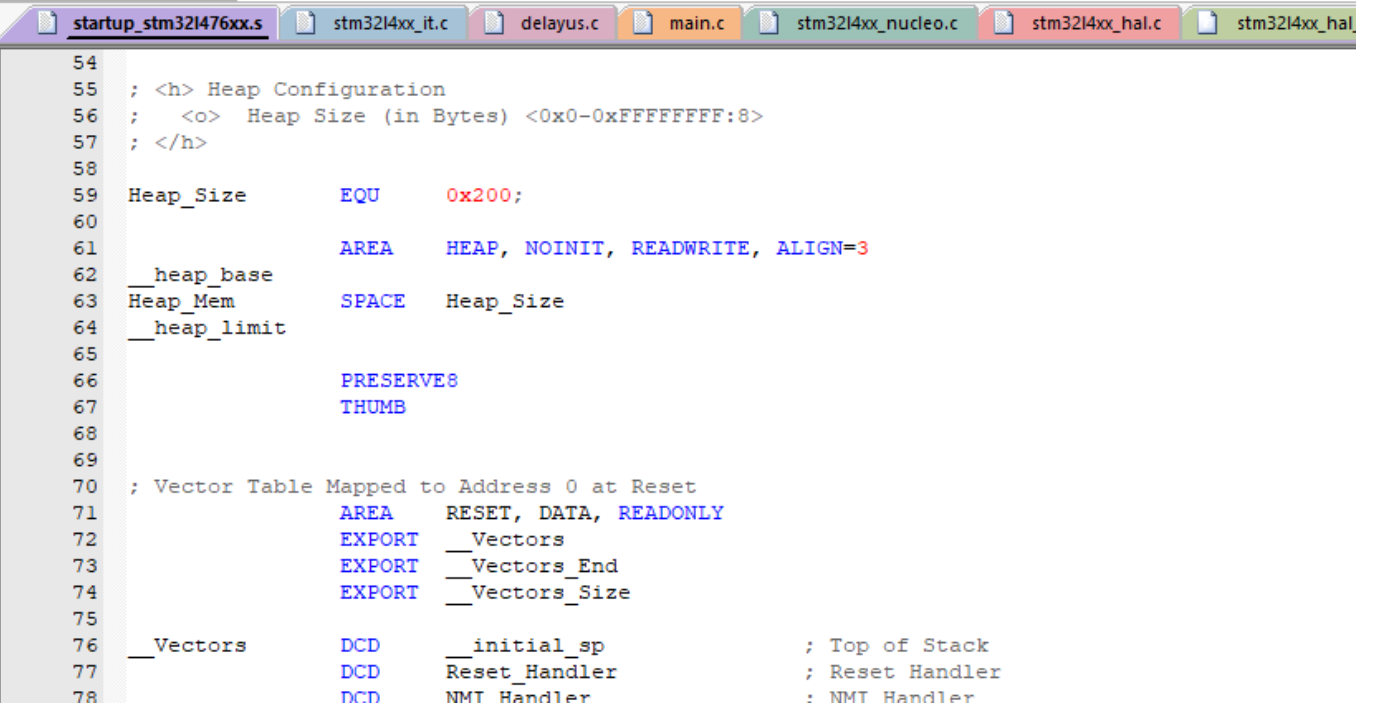

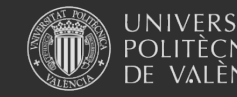

# Arranque (o "BigBang")

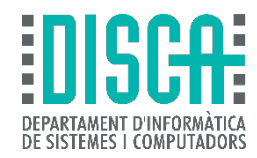

- En un ARM Cortex-M, el *reset* es una petición de interrupción
- Por tanto, suponiendo que trabajamos en lenguaje C
	- En el *handler* estará donde empieza todo
	- Lo primero es *SystemInit()*, el verdadero comienzo de un programa C
	- Y después *main()*

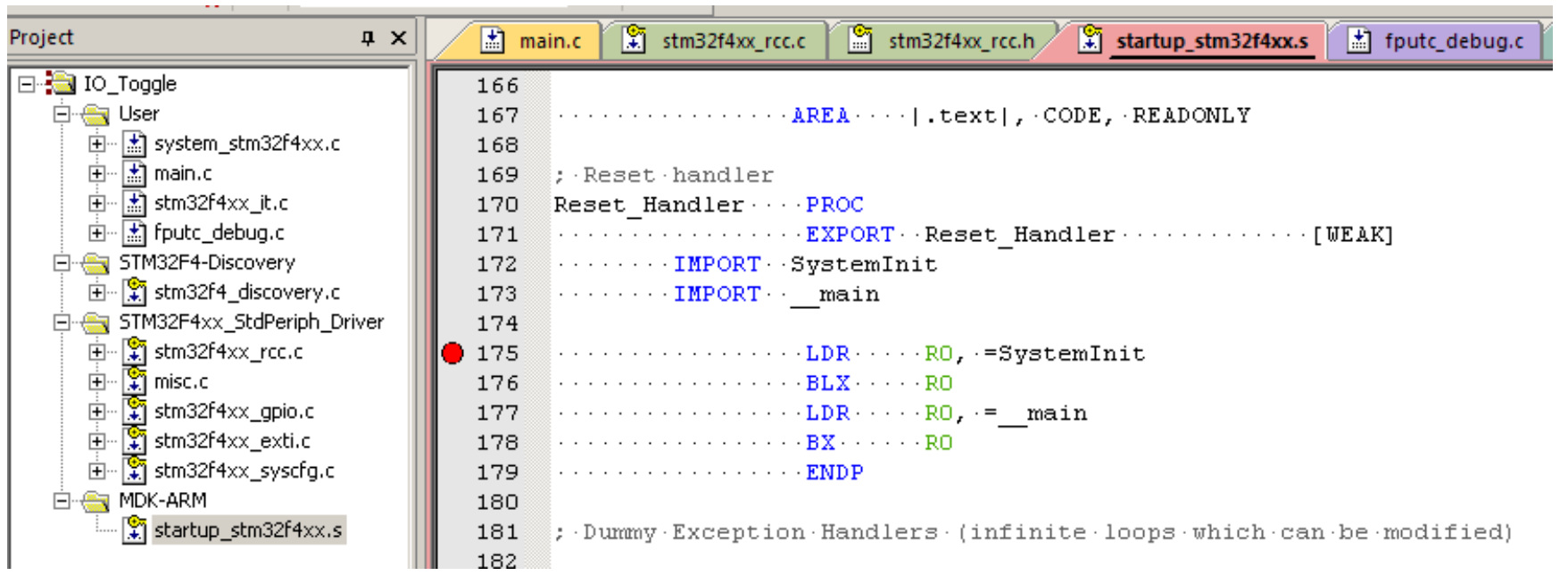

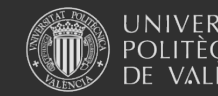

#### Arranque (o "BigBang")

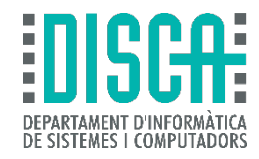

• Lo vemos en directo

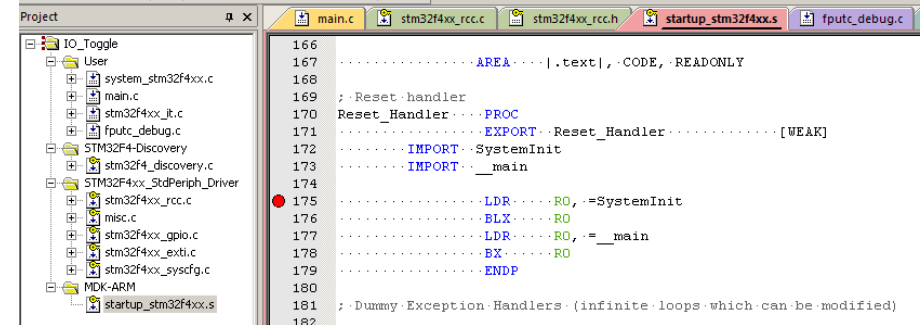

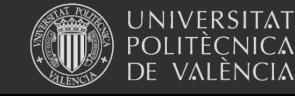

## Ajustes del proyecto: stack/heap

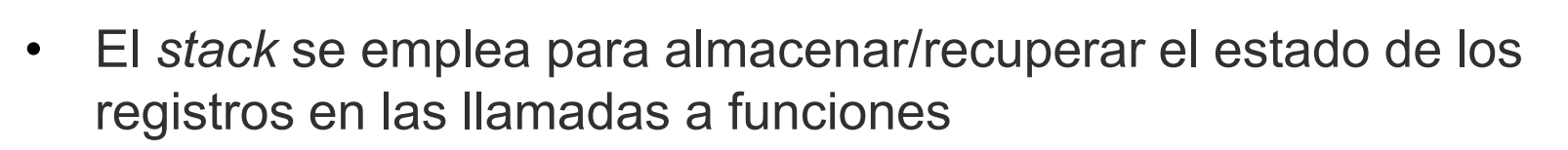

- Cuanto más anidadas estén las funciones, más *stack* se consume
- Cuidadín, las interrupciones anidan mucho las funciones
- Fuente típica de fallos difíciles e localizar
	- SOLUCIÓN: más *stack* … pero sin pasarse -> necesita más RAM
	- Ejemplo ajuste en Keil: archivo startup\_xxx.s

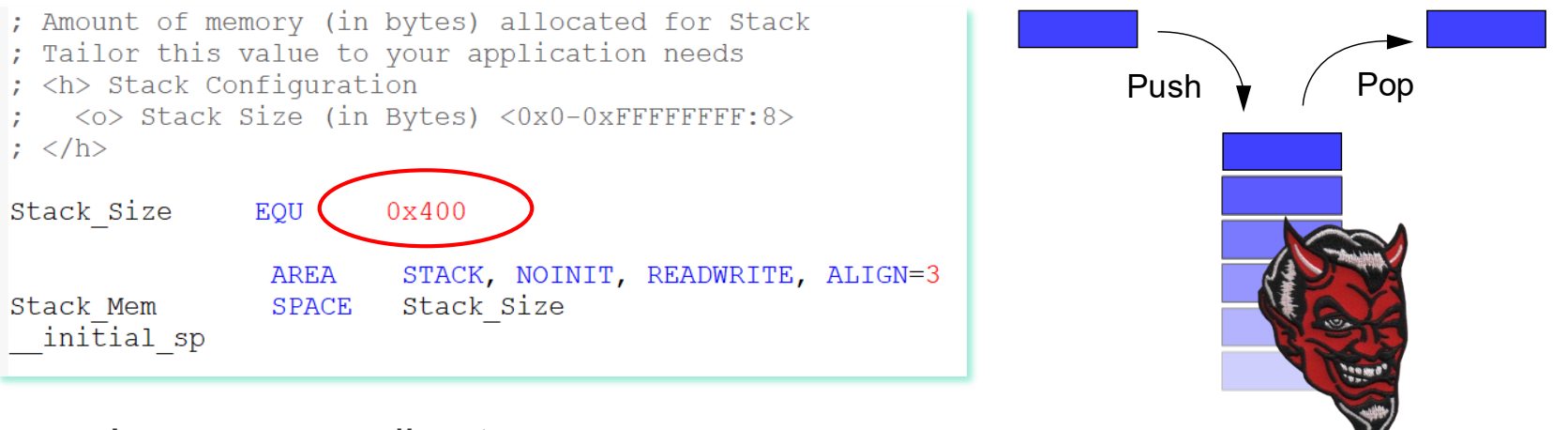

Lo vemos en directo ...

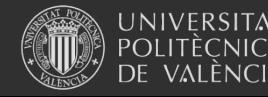

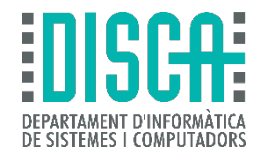

### Ajustes del proyecto: stack/heap

- El *heap* se emplea para el mecanismo de petición/liberación de memoria dinámica
- En C, por ejemplo, *malloc()*/*free()*

```
#define NUM MEASURES 20
fl32 t* pmoistures;
pmoistures = malloc(NUM MEASURES*sizeof(f132 t));
```
• En C++ para la creación dinámica de objetos

```
#define NUM SERVOS 30
servo t *my servos = new servo t [NUM SERVOS];
my servos [0]->SetTimer (TIM1);
my servos [0]->SetChannel(1);
my servos [0]->SetPosition (-900);
```
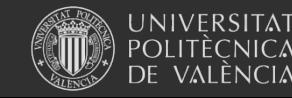

# Ajustes del proyecto: optimización C

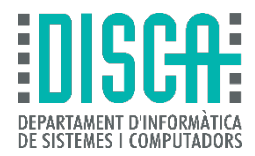

- El optimizador permite "optimizar el código haciéndolo más rápido y/o pequeño"
- De 0 (no optimiza) … a X (máxima optimización)
- En Keil está aquí

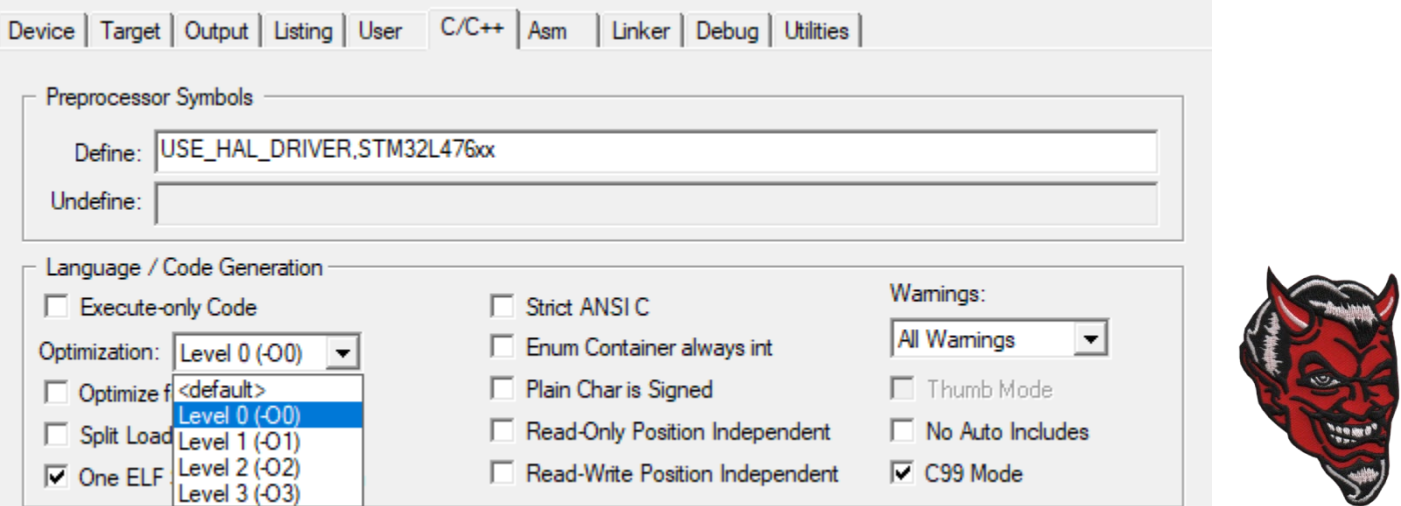

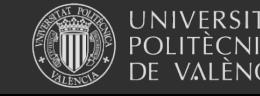

#### Ajustes del proyecto: optimización C

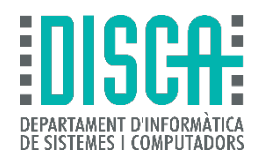

#### • Qué hace el optimizador … id al manual del compilador

**R** ARM Development Tools 酥 犤 零 马 ⇦  $\Rightarrow$ Ocultar Buscar Atrás Adelante Imprimir Opciones Contenido | Indice | Buscar | Favoritos **MDK-ARM C/C++ Compiler** ARM Development Tools  $\boldsymbol{\Lambda}$ **E** (i) µVision® User's Guide **Preprocessor Symbols** E **B** About µVision E User Interface **Define El Creating Applications** Sets preprocessor symbols which can be checked with #if, #ifdef and #ifndef. The defined names are cop **El Cong Utilities** get a value. For example, El **in Debugging El Debug Commands** Preprocessor Symbols **El Debug Functions** Define: Check, NoExtRam, X1=1+5 FI **Dian** Simulation **El Flash Programming** Undefine: □ **S** Dialogs El **Bu** File Edit is identical to the following C preprocessor #define statements: E **in** View **Ex** Project #define Check 1 **E Project** Items #define NoExtRam 1 Multi-Project #define X1 1+5 Select Device **Batch Build** ■ Note Manage Run-Time Environment Options Settings of the Define field get translated into the command line option -Doption. Device Properties To define X2 without setting a value, enter -DX2= in the field Misc Controls. El **Registra Target Undefine** E **in** Output Clears previous **Define** assignments that are entered in the options dialog of a higher Target or Group leve El **Registring E**l User Keil EC++ Compiler □ < Compiler **Language / Code Generation** MDK-ARM C/C++ Compile Keil C166 Compiler **Enable ARM/Thumb Interworking** Keil Cx51 Compiler Available only for CPUs that can switch between ARM and Thumb mode. Keil C251 Compiler GNU ARM C Compiler Generates code that can be called in any CPU mode (ARM or Thumb). Sets the compiler command-line optic

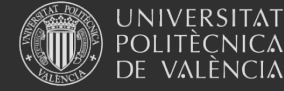

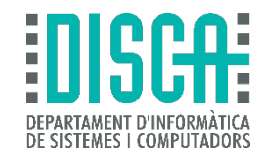

#### Ajustes del proyecto: target

• Ajustes asociados al chip usado … y más

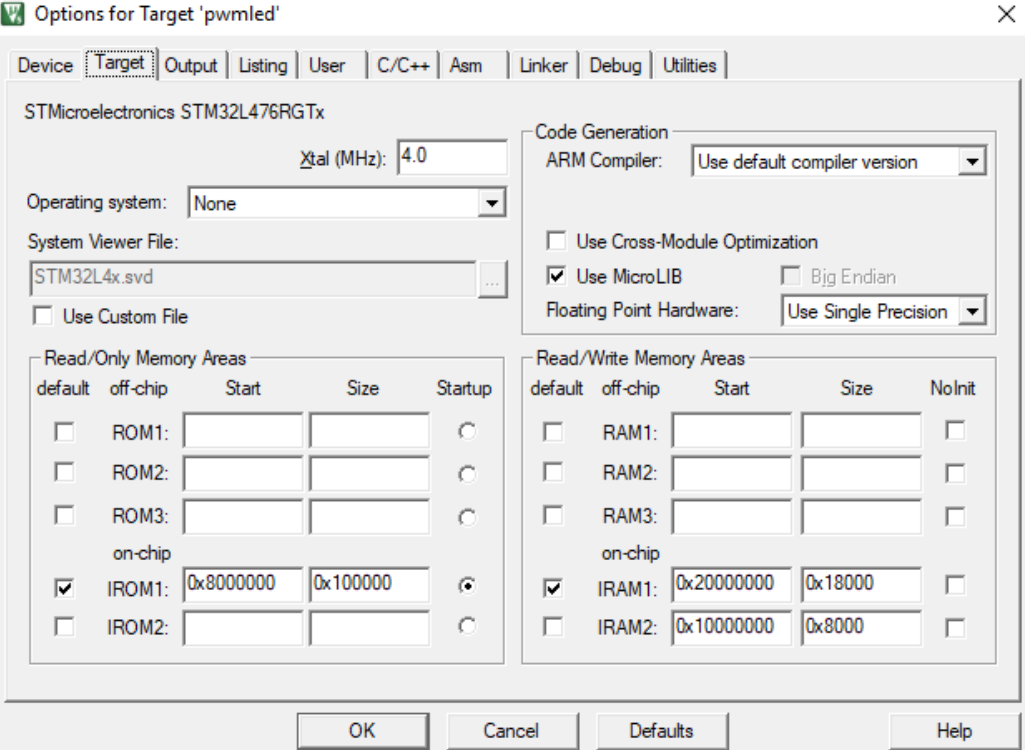

- Microlib -> una reducción de la biblioteca estándar C
- Floating point por HW -> hay que habilitar la unidad FPU!

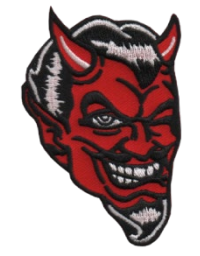

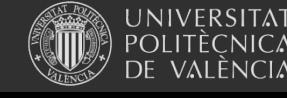

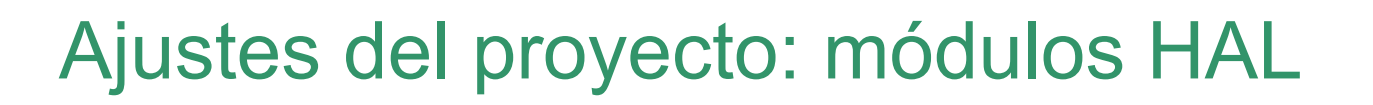

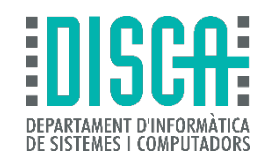

- En archivo stm32l4xx\_hal\_conf.h y similares
	- Configura, por ejemplo, los módulos activos
	- (Acordarme de meterlo también en el libro un día de estos)

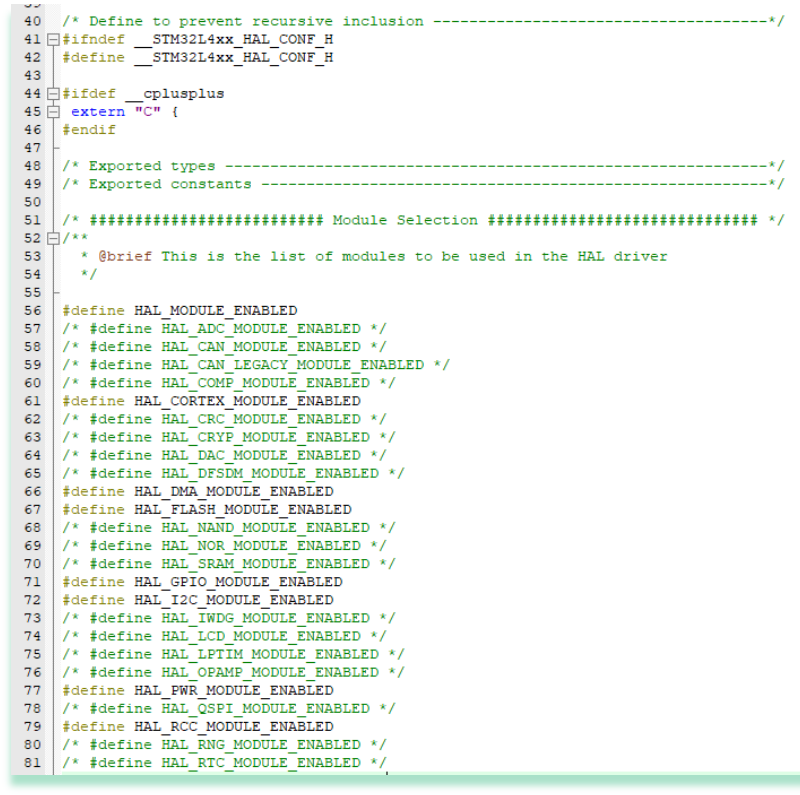

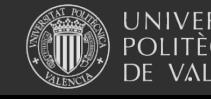

#### Depuración

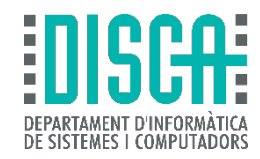

- Diferencia a un juguete (Arduino, p.e.) de algo profesional
- Fundamental para localizar errores
- ARM Cortex-M es la pera en cuanto a depuración

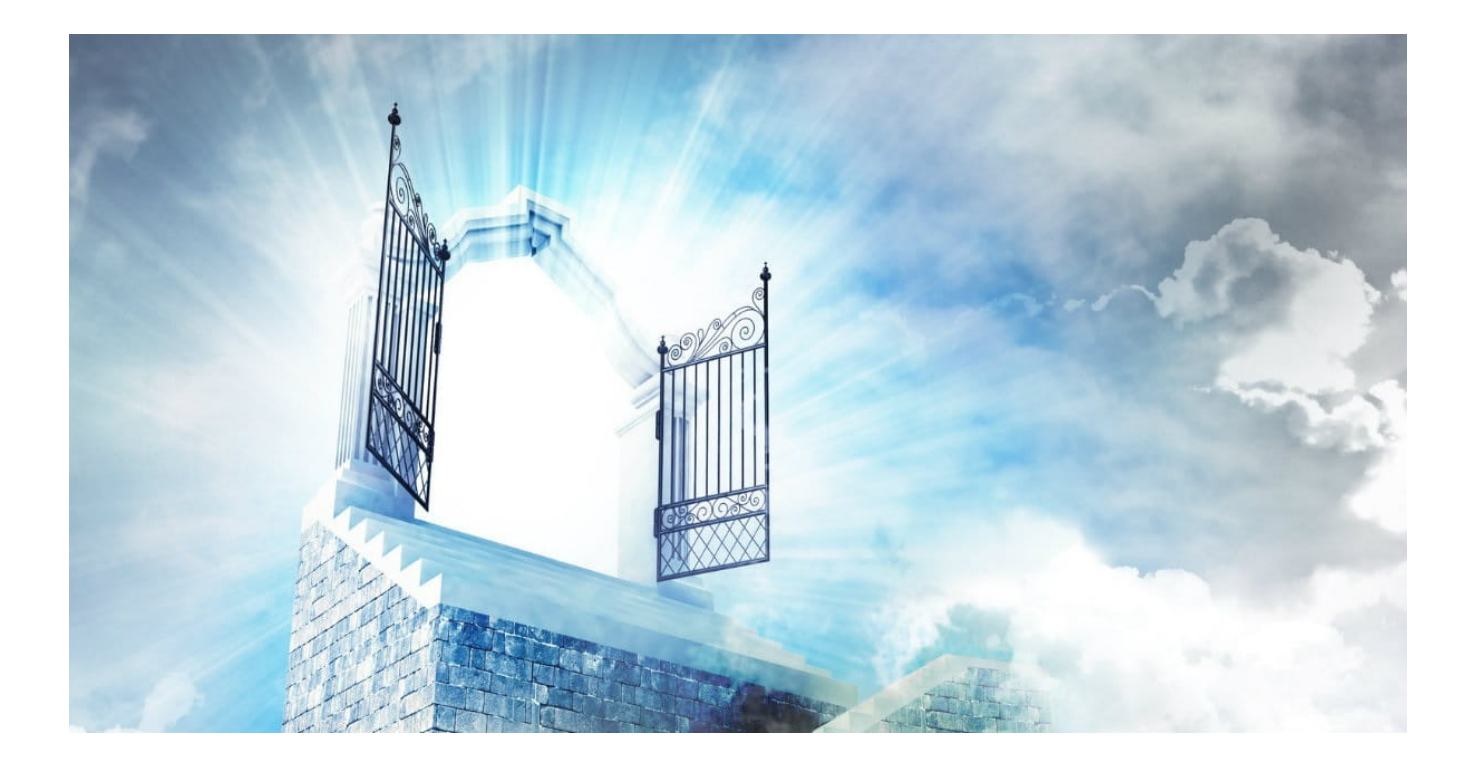

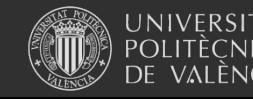

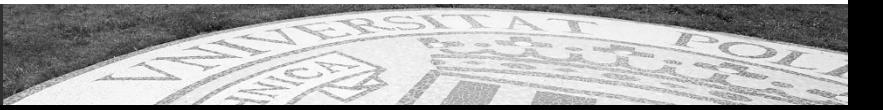

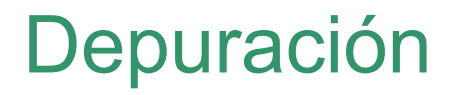

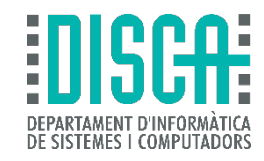

- Dependiendo del tipo de ARM Cortex-M tendremos más opciones o menos
	- ARM Cortex-M0 tiene menos opciones
	- Interfaz JTAG clásico y SW (Serial-Wire) para ahorrar líneas de salida
	- CoreSight debug: el estado de la CPU y de la memoria puede ser accedido en vivo (con la CPU funcionando)
	- 6 breakpoints y 4 watchpoints
	- ETM (Exxx) para traza de instrucciones y datos basado en DWT
	- Excepciones (bus fault, memory fault, …) facilitando enormemente la captura de fallos raros
	- ITM para emular el "printf()" típico de depuración de código del año de la pera

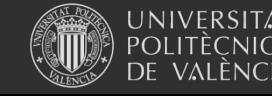

#### Depuración

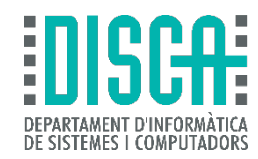

- Es real: cómo se conecta físicamente en la placa de prácticas
	- La "sonda de depuración" es "ST\_LINK\_V2-1"
	- NRST: reset del micro
	- TMS(SWDIO)/TCK(SWCLK): SW bus (PA13 y PA14 se pierden)
	- SWO: bus ITM para printf()
	- USART\_TX/USART\_RX:,puerto serie redirigido al puerto de depuración

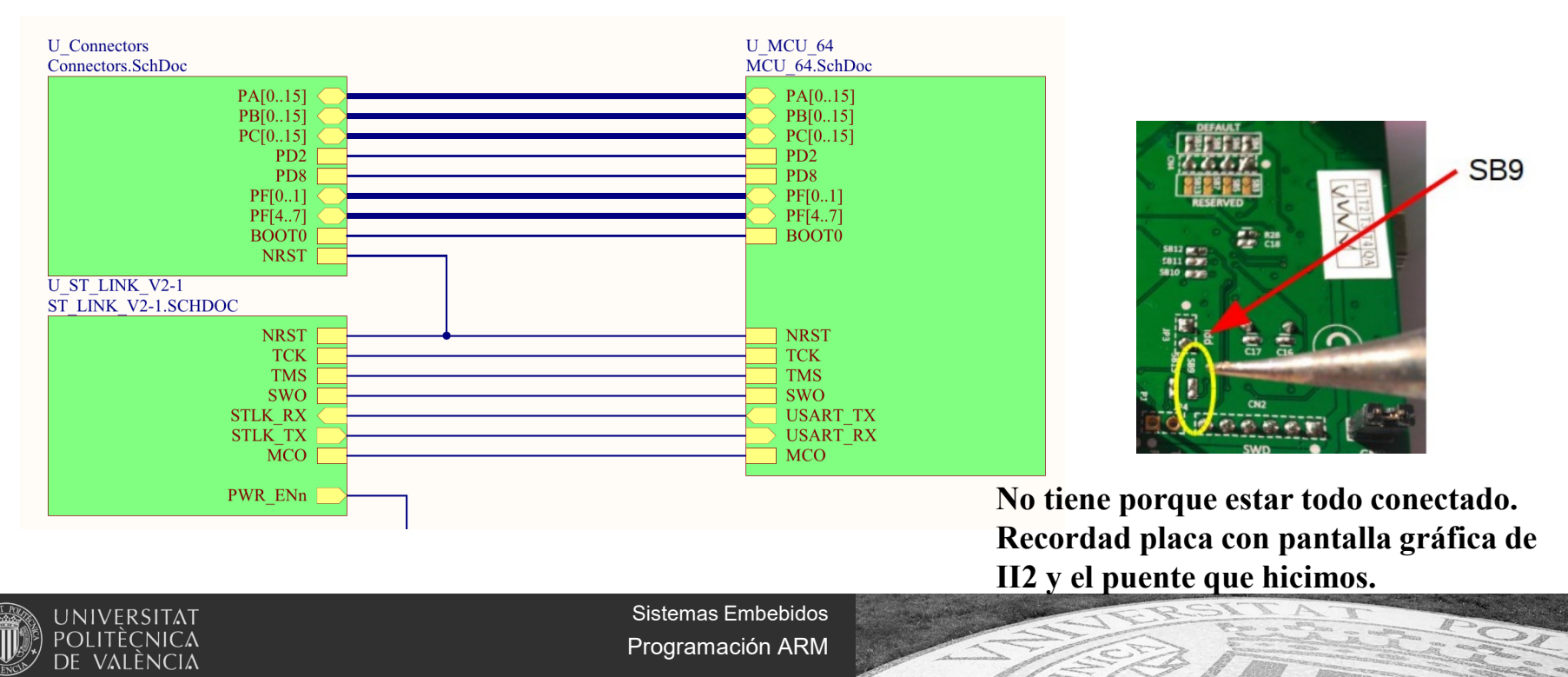

#### Depuración: sonda

- La "sonda de depuración" es crítica
	- De baratitas incorporadas como la St-Link -> limitada
	- A "top" que permiten explotar más mecanismos de depuración
- Ejemplo "semi-top" Segger J-Trace
- Ejemplo "semi-top" ARM ULINK plus
- Echemos un vistazo …

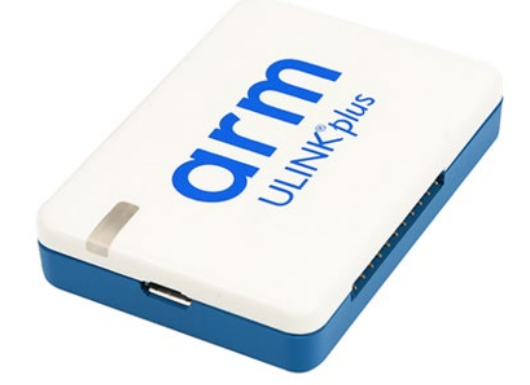

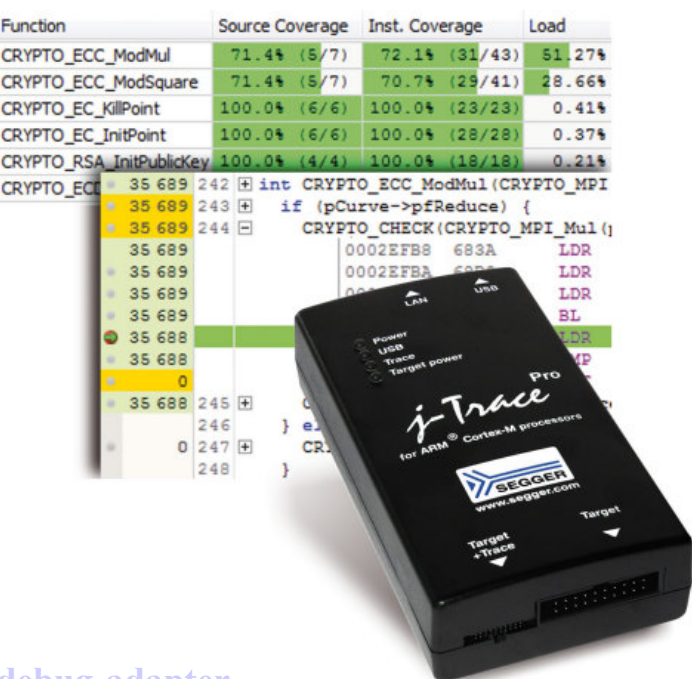

**<https://store.developer.arm.com/store/debug-probes/ulinkplus-debug-adapter>**

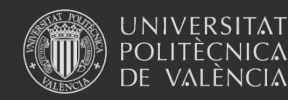

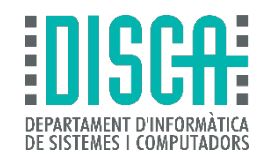

- Puesta a punto de la sonda
	- 1 Descarga de drivers de St e instalación (siguiendo el libro y ya lo habéis hecho
	- 2 Configuración en el entorno de desarrollo: p.e. Keil

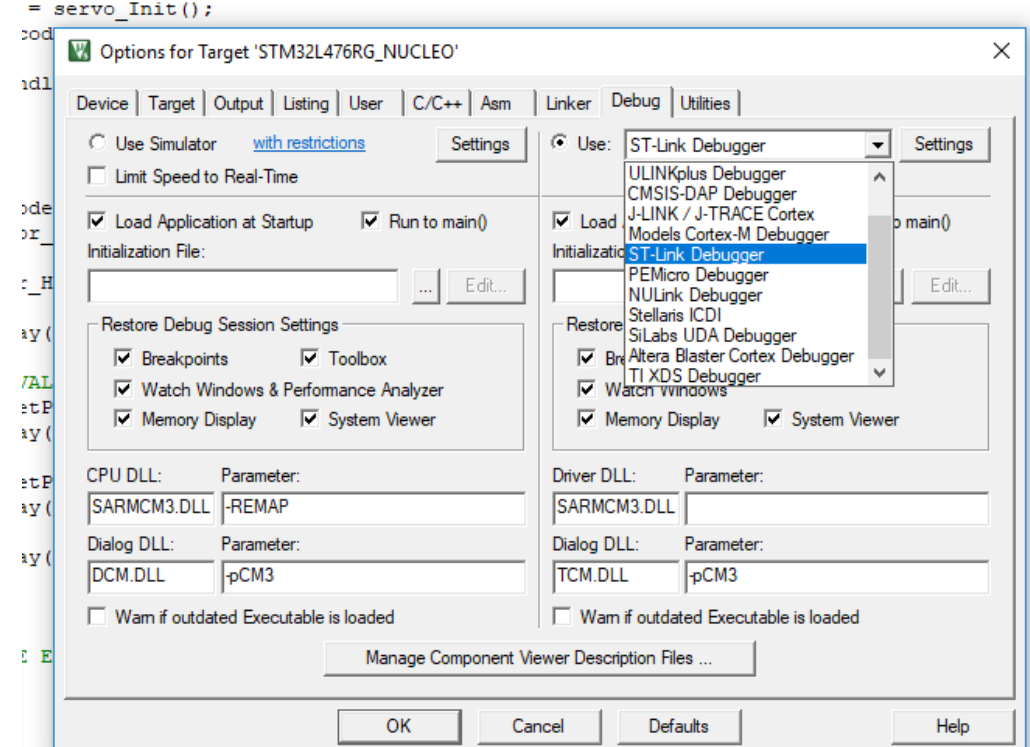

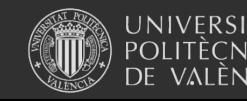

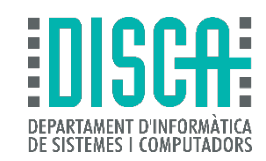

- Puesta a punto de la sonda: elegir "Settings"
	- Debug, Trace, Flash download
	- La sonda tiene que estar conectada (en este caso la placa Nucleo)
	- Jugamos …

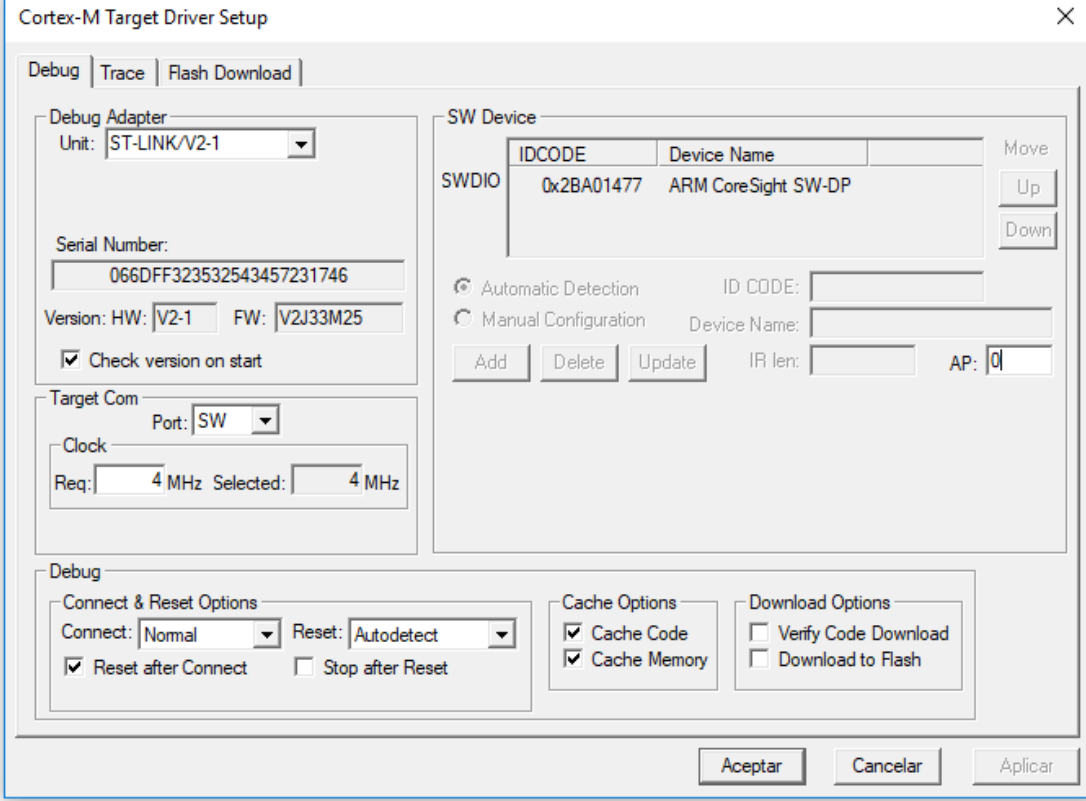

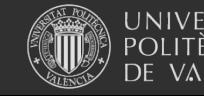

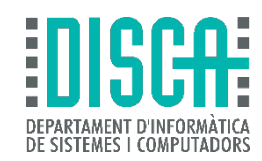

- Puesta a punto de la sonda: elegir "Settings"
	- Debug, Trace, Flash download
	- La sonda se puede encargar también de grabar la flash …

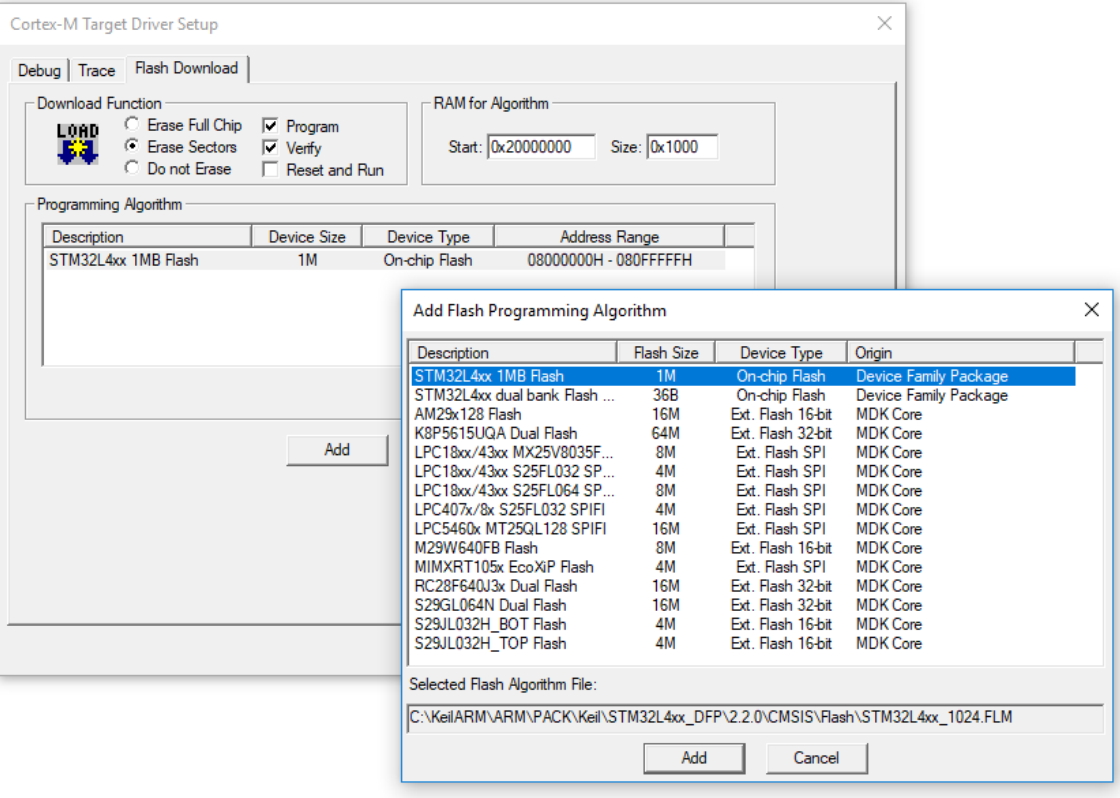

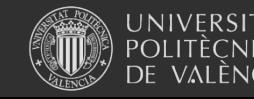

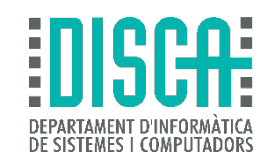

- Puesta a punto de la sonda: elegir "Settings"
	- Debug, Trace, Flash download
	- Qué y cómo se recoge la información de traza … casi ni idea
	- Cuida "Core Clock"

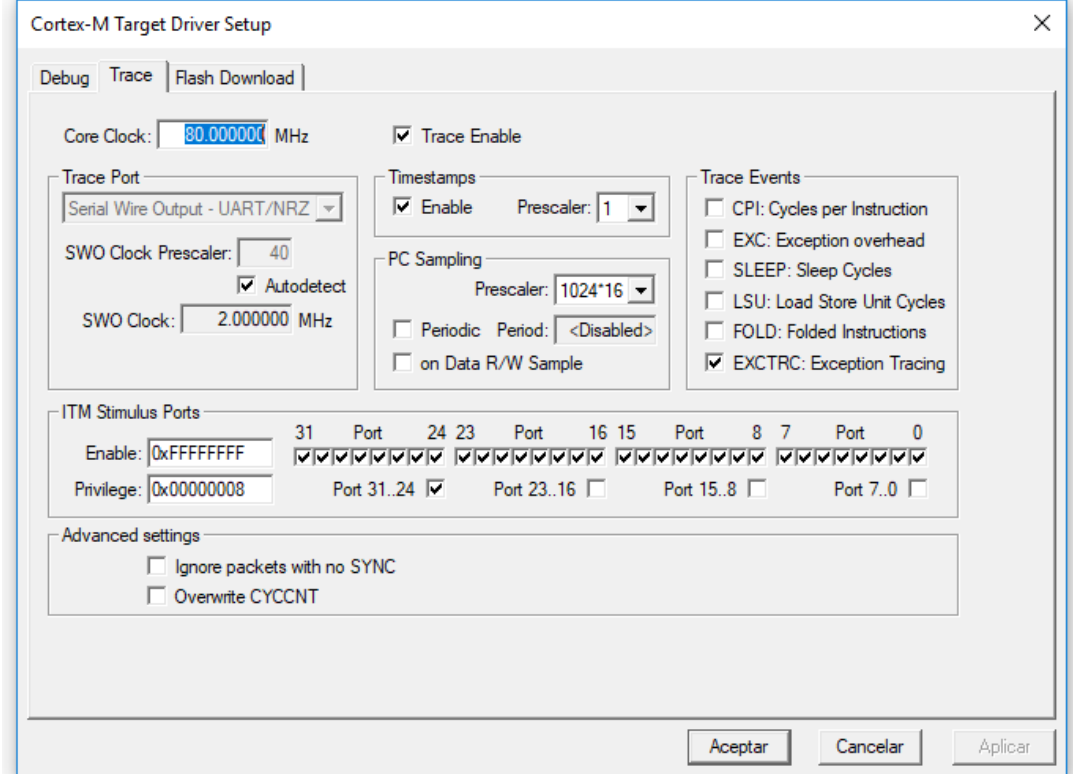

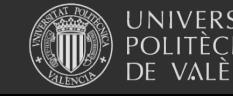

### Depuración: un ejemplo

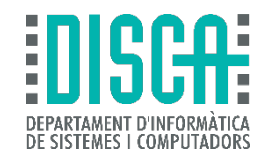

 $\bullet \circ \circ \circ \cdot \Box$ 

Start/Stop Debug Session (Ctrl+F5) Enter or leave a debug ceccion

- A PARTIR DE HOY NADA DE DARLE AL BOTÓN "RESET"
- Veámosla en acción

ECNICA VALÈNCIA

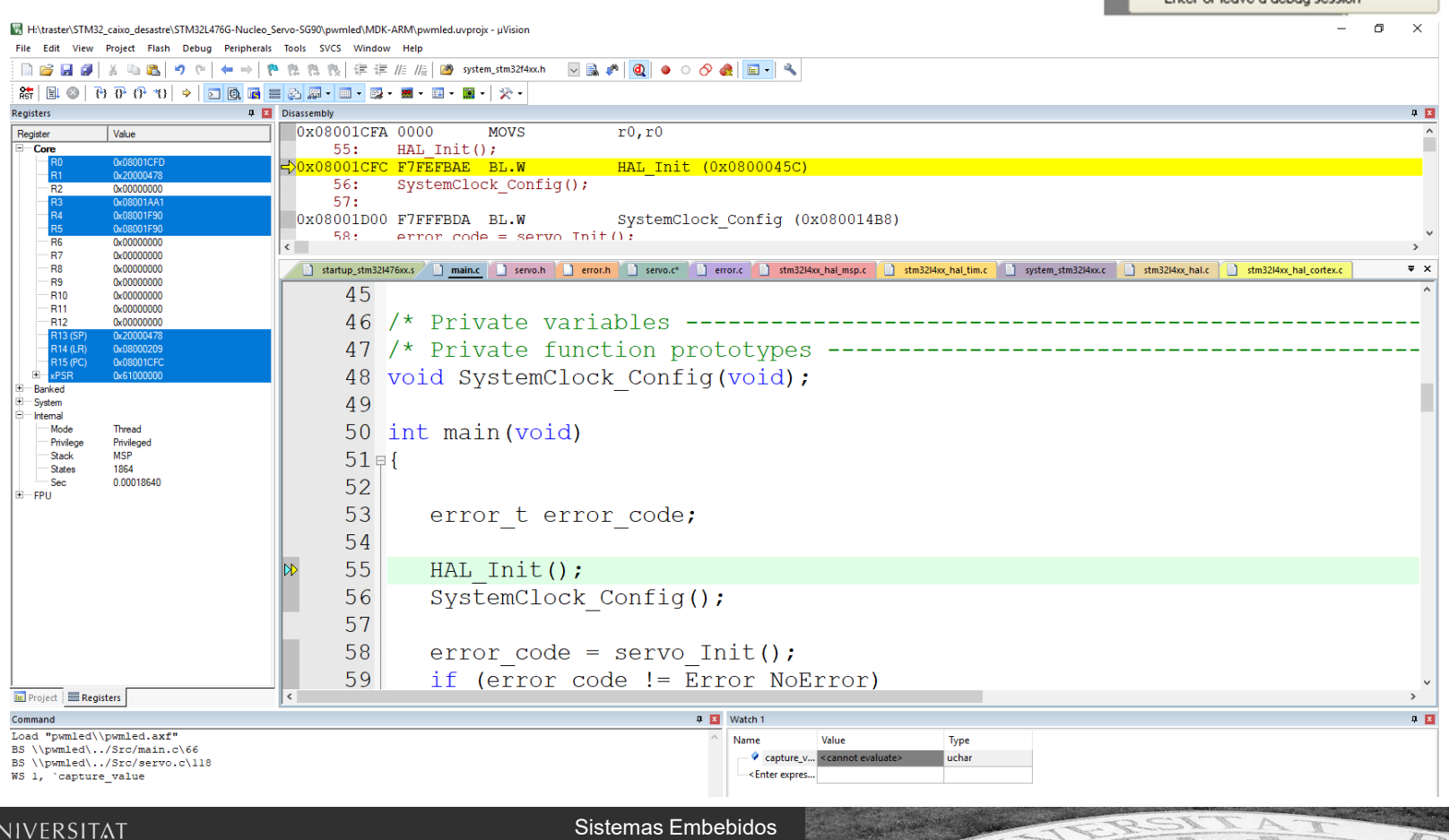

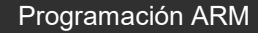

#### Depuración: printf()

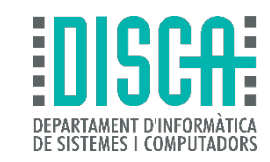

- La plantilla está preparada para usar SWO
	- Redireción del flujo de salida estándar (putc(), printf() …)

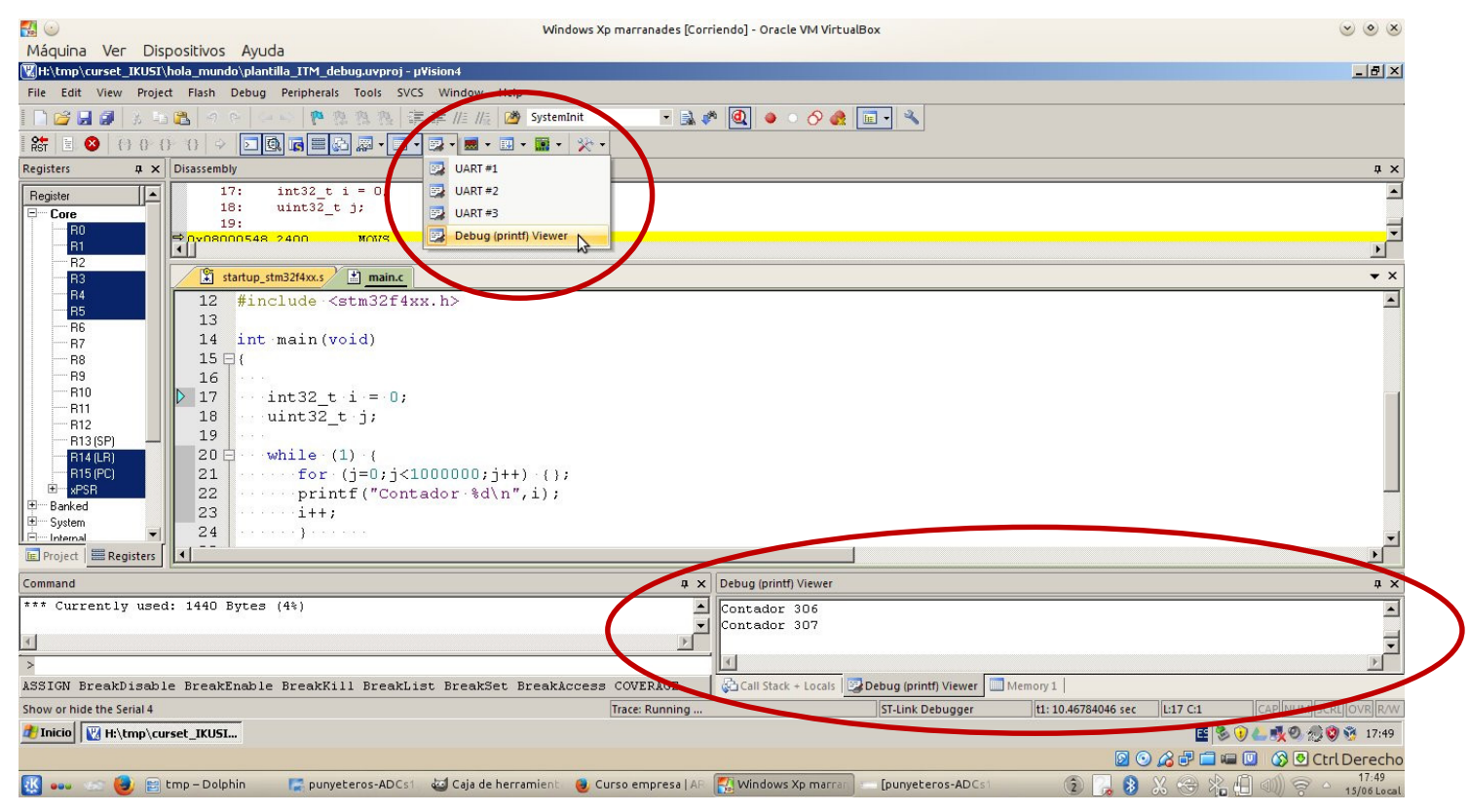

**<https://aperles.blogs.upv.es/2012/06/25/stm32f4-discovery-and-printf-redirection-to-debug-viewer-in-keil/>**

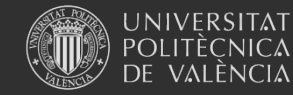

#### Depuración: pifias

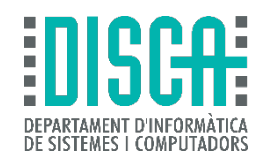

- Deberíamos usar siempre nivel optimización 0 durante el desarrollo
- O lo sufriremos en la depuración, condiciones de carrera, funcionamiento extraño …
- La herramientas automáticas suelen ponerlo a 3 -> ¡Cámbialo!

**-O0 -O3**GPIO InitTypeDef GPIO InitStruct; GPIO InitStruct. Pin = GPIO PIN 5; 89 GPIO InitStruct. Mode = GPIO MODE AF PP;  $\overline{92}$  $90$ GPIO InitStruct. Pull = GPIO NOPULL; GPIO InitStruct. Pin = GPIO PIN 5; 93  $91$ GPIO InitStruct. Speed = GPIO SPEED FREQ LOW; GPIO InitStruct. Mode = GPIO MODE AF PP; 94  $92$ GPIO InitStruct. Alternate =  $\overline{G}$ PIO AF1 TIM2; 95 GPIO InitStruct. Pull = GPIO NOPULL; 93 HAL GPIO Init (GPIOA, &GPIO InitStruct); // t 96 GPIO InitStruct. Speed = GPIO SPEED FREQ LOW;  $\odot$  $94$ 97 GPIO InitStruct. Alternate = GPIO AF1 TIM2; 95 HAL TIM PWM Start (&htim, TIM CHANNEL 1); 98 HAL GPIO Init(GPIOA, &GPIO InitStruct); // th 96 99 return Error NoError; 97 100 HAL\_TIM\_PWM\_Start(&htim,TIM\_CHANNEL\_1);  $101$ 

• (Nivel de optimización y el "volatile" e ilustrarlo con el examen y el contador de pulsaciones)

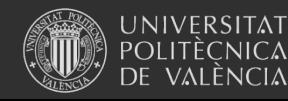

#### Depuración: step-by-step

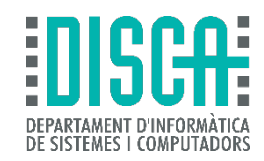

- Botones de control
	- Reset, run, step, step-over, run to cursor, step out of the function ...

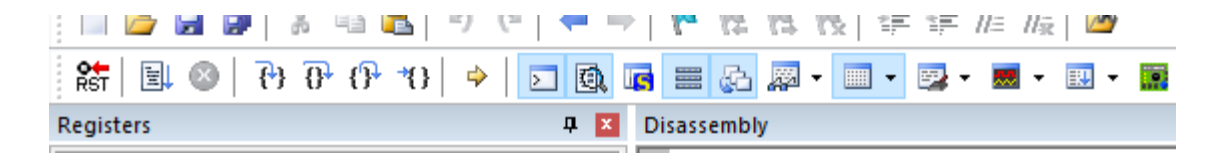

• Command window (ni idea de cómo se usa, pero parece útil)

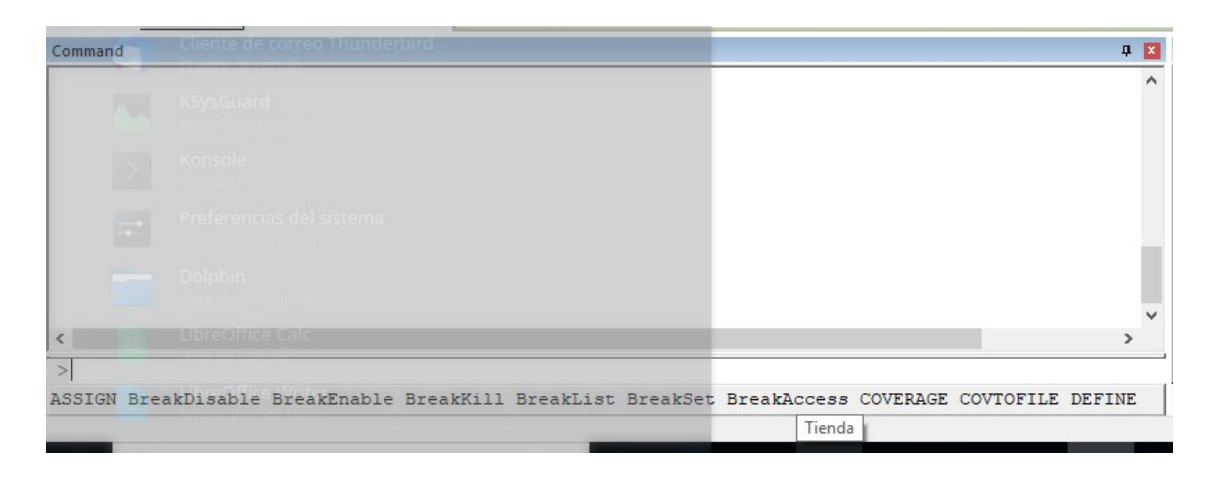

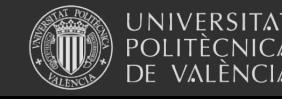

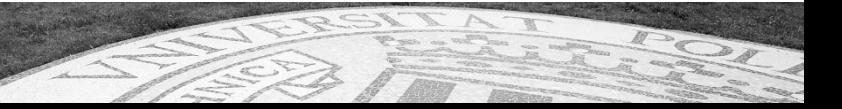

#### Depuración: step-by-step

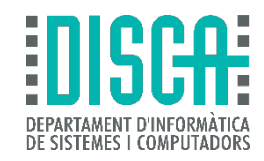

- Call-stack and locals
	- De dónde venimos y las variables automáticas creadas
	- Podemos cambiar la representación entre hexadecimal/decimal/…
	- ¡Podemos tocar las variables!

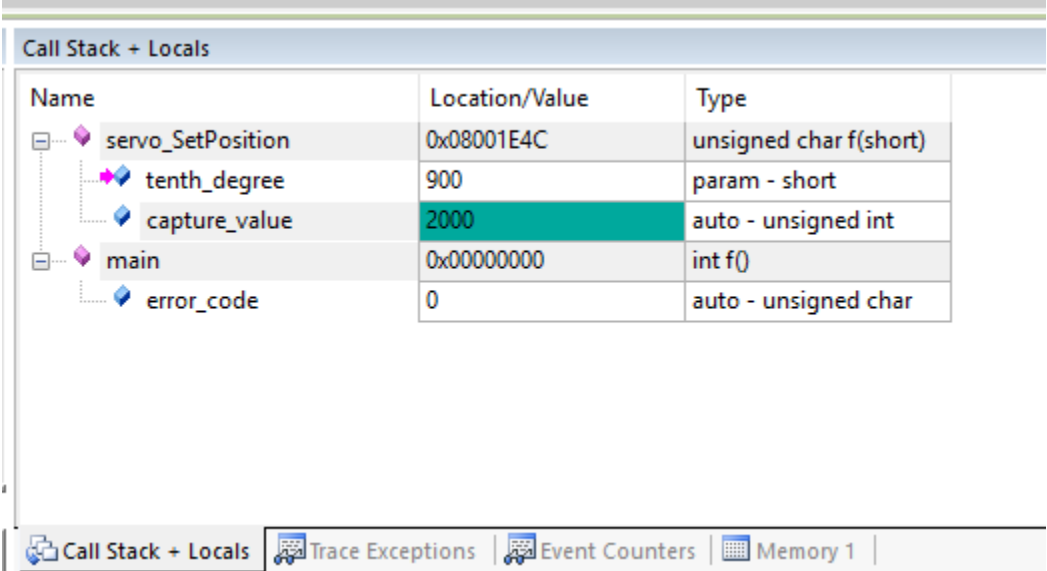

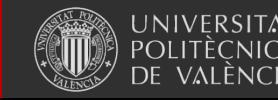

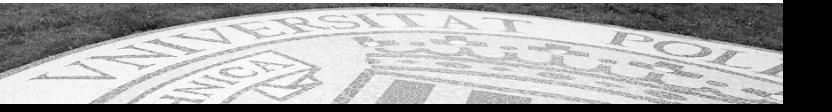

#### Depuración: step-by-step

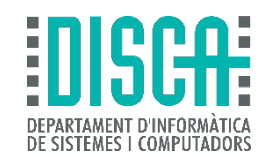

• Podemos ojear variables

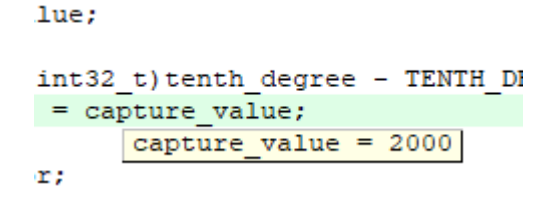

• O vigilarlas con un "watch", "memory" y "lógic analyzer"

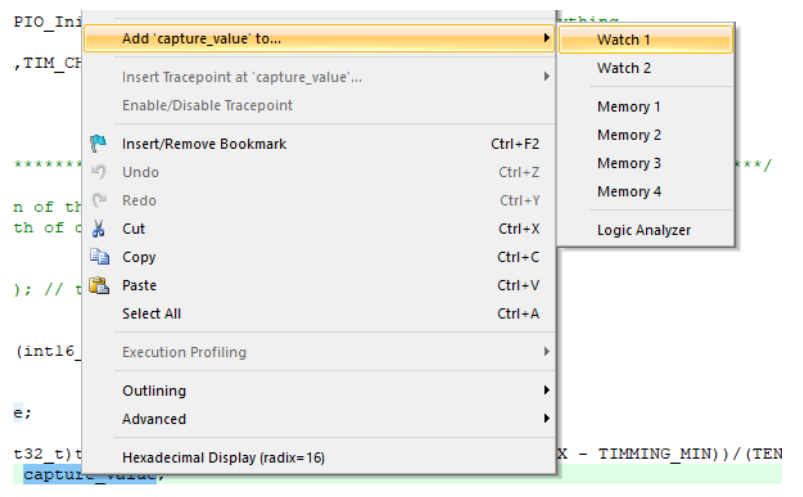

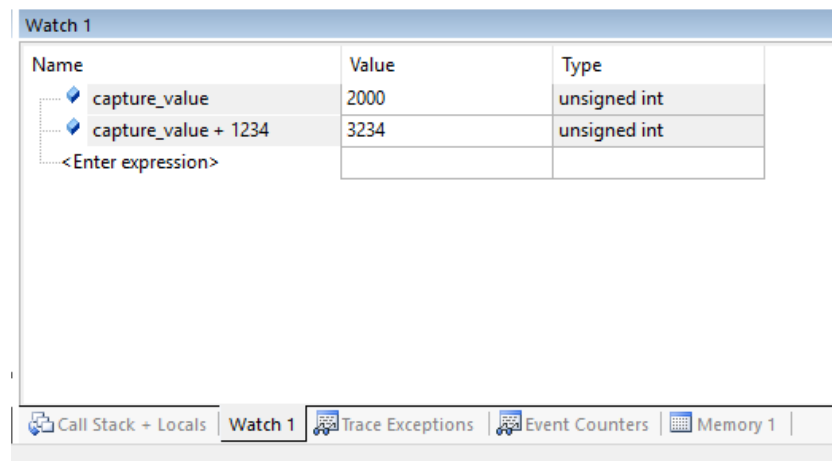

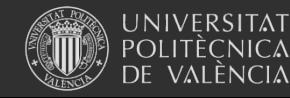

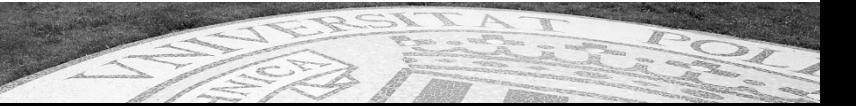

#### Depuración: periféricos

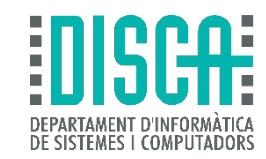

#### • Estilo "Reference manual" (registros internos)

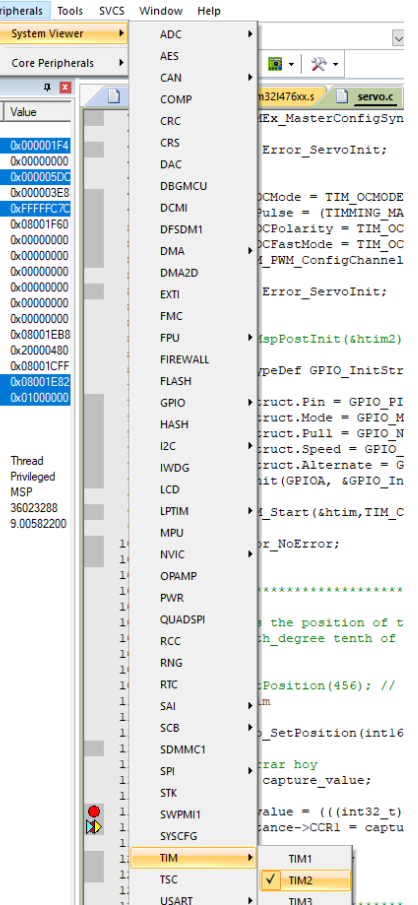

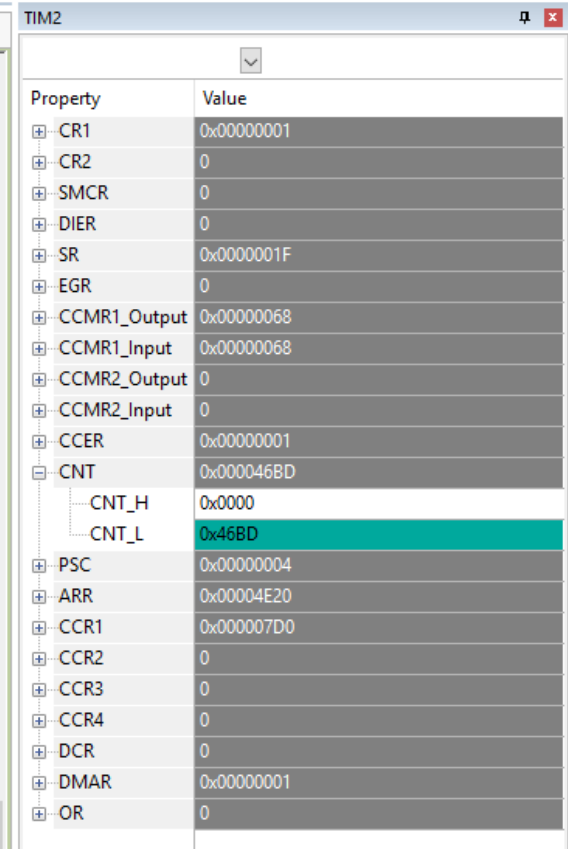

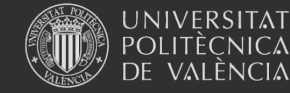

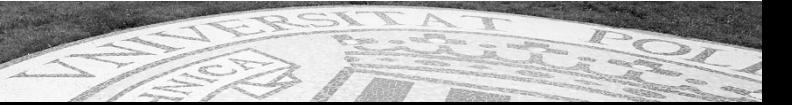

#### Depuración: trazas

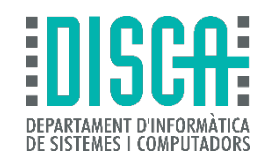

- Próximo curso
- TO BE CONTINUED …

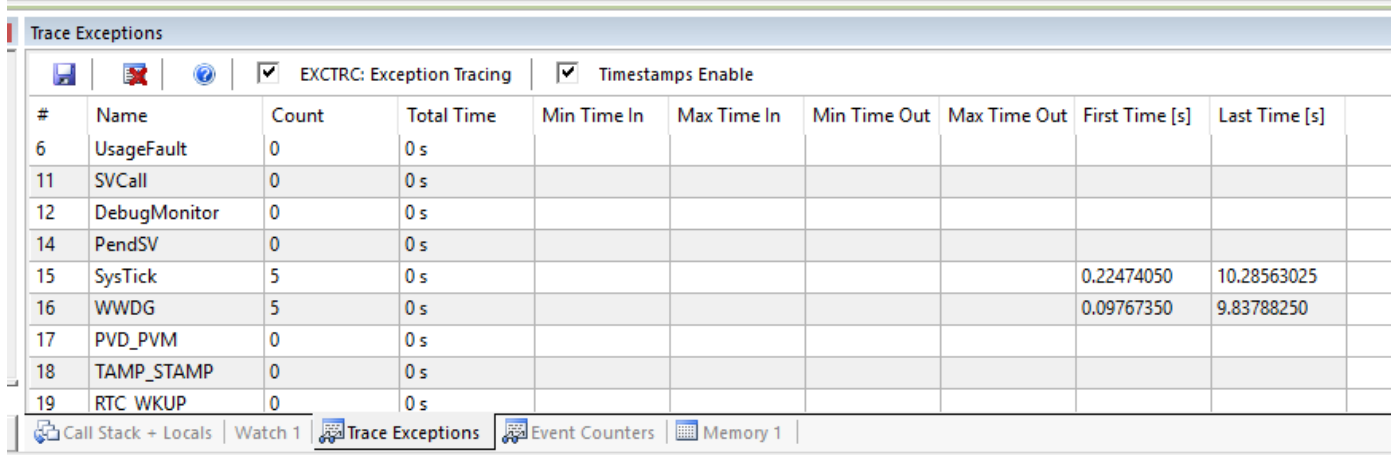

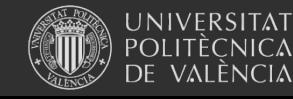

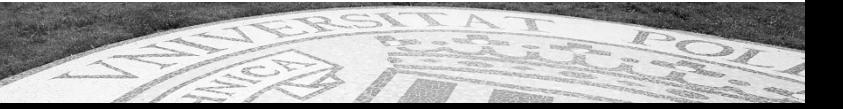

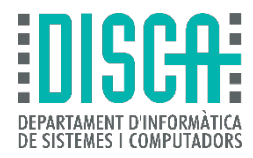

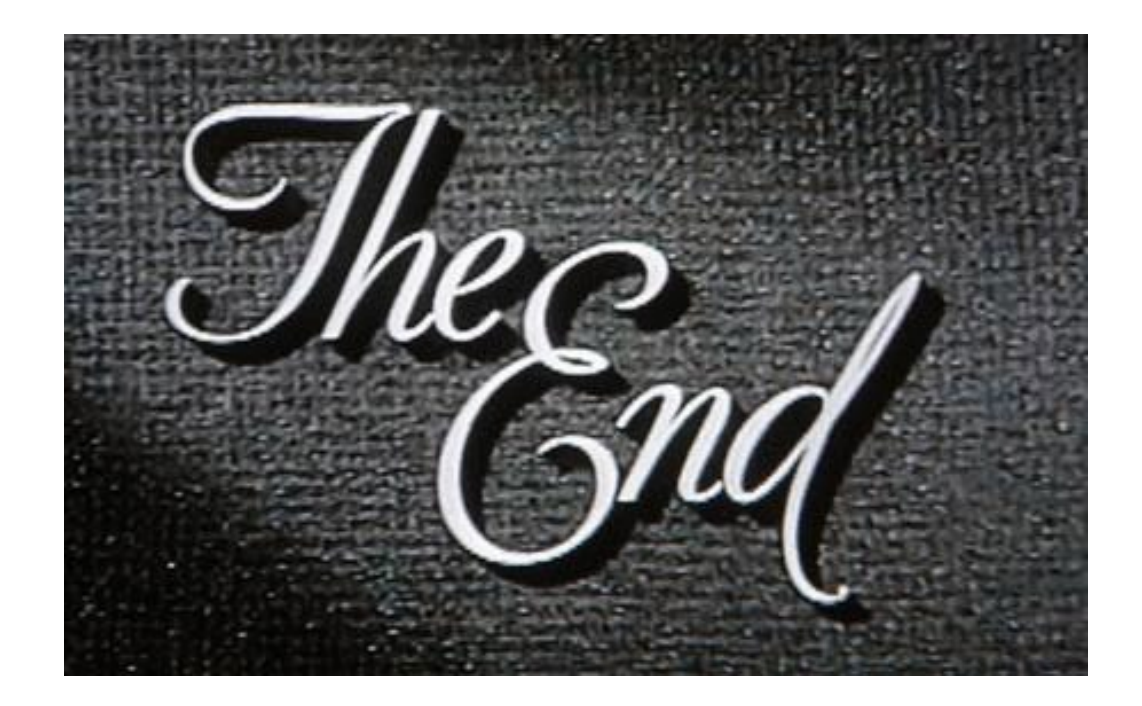

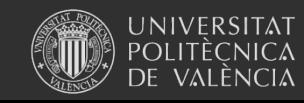

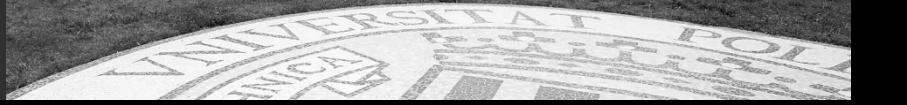

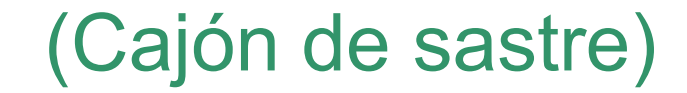

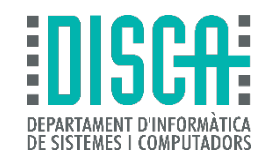

• Bip, bip

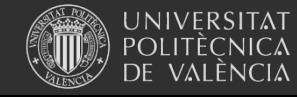

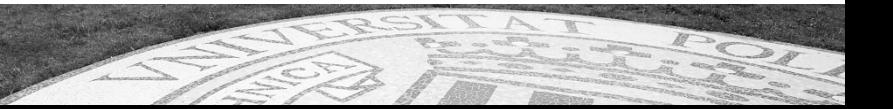